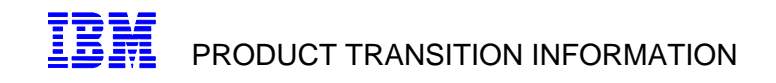

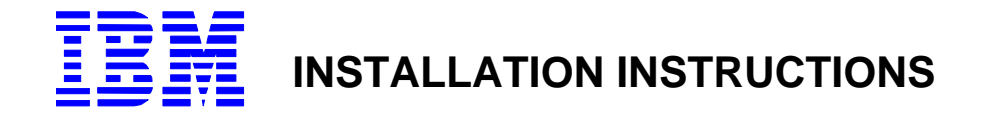

## **READ ME FIRST**

# **HMC conversion from HMC level 3.x HMCs to HMC level 4.x**

**Note: If you have a 6578 HMC (white), it can not be upgraded to V4 HMC. All other 7315 HMCs (black) models C01, C02, C03, CR2 are supported**

(P) IBM part number: 80P6023 \*P80P6023\*

(2P) EC Level: H13519A \*2PH13519A\*

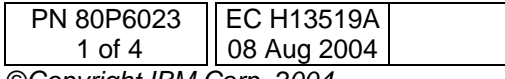

©*Copyright IBM Corp. 2004 Page 1*

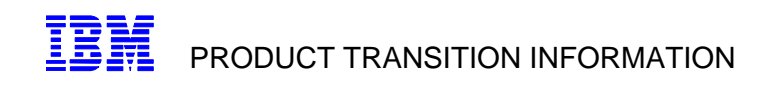

## **HMC Version Release 4**

If you have a 6578 HMC (white), it can not be upgraded to V4 HMC. All other 7315 HMCs (black) models C01, C02, C03, CR2 are supported.

### **Ordering HMC V4**:

The CD-ROMs for HMC version 4.x are shipped in this package.

Contact your IBM Sales Representative or Business Partner, and order Hardware Feature Code 0961 for the initial upgrade CD along with the MCRSA ( Machine Control Program Remote Support Agreement).

If this feature has already been installed in your machine and an additional copy of the CD-ROMs is required, it can be ordered by contacting IBM Software Support.

## **7315 C03 HMC BIOS update:**

**Note:** If your HMC model is not a 7315-C03, skip this section.

 If you are updating the HMC on HMC model 7315-C03 hardware, then you must first update the BIOS of that HMC model. The BIOS and install instructions can be obtained from

http://techsupport.services.ibm.com/server/hmc/home.html

This BIOS will also ship as part of Feature Code 0961

If you want to restore your HMC to the previous level  $(<$  V4),

Run the "Backup Critical Console Data" task before upgrading. Save the data to the DVD. This operation allows you to restore your HMC to the state that is was before the update occurred. You can then recover the HMC to the last known state, using the Recovery CD's of the previous release.

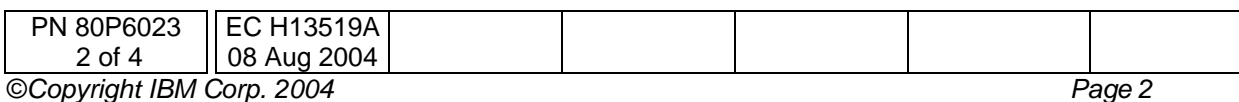

## **Install Instructions:**

## **Note:**

This is a new install operation , which will erase existing V3 files and install V4 files. The V3 HMC configuration files can not be migrated to V4 HMC configuration files. After you have upgraded from the V3 HMC to the V4 HMC you must recreate your HMC configuration. Partition profiles that were created on your POWER4 servers will not be migrated to your POWER5 servers. Before upgrading, you should document your profile data.

1. Contact your IBM sales representative to order the Hardware Feature Code 0961 obtain the V4 HMC installation CDs.

**Note:** The HMC installation/recovery software is now a set of 3 CDs.

- 2. Reboot your HMC with the first CD inserted in the DVD Ram drive.
- 3. When asked to perform an Install/Recovery or Upgrade, select Install/Recovery F8.
- 4. Select F1 on the next screen to confirm.
- 5. When prompted put in the 2nd CD and press enter.
- 6. When prompted put in the 3rd CD and press enter.
- 7. The system will process the 3rd CD then reboot again.
- 8. You should see a graphical login prompt.
- 9. Next you will need to follow the setup instructions located on the IBM InfoCenter website.

### http://publib.boulder.ibm.com/infocenter/eserver/v1r2s/en\_US/index.htm

10. If you have additional InfoCenter CD's, use the Install Corrective Service task to install these CD's.

Once the upgrade to the V4 HMC is completed, check the HMC Support website for updates.

### http://techsupport.services.ibm.com/server/hmc/power5

Now you can recreate your HMC configuration. After creating the HMC configuration, you should run the "Backup Critical Console Data" task in order to protect the current V4 HMC image's customized data from a possible disk failure. Once the "Backup Critical Console Data" task is completed on this new HMC version, you will use the HMC V4 Recovery CD's to recover your HMC.

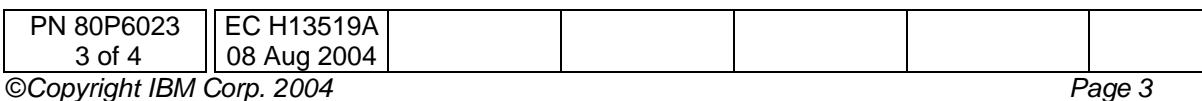

### **Known issues with the upgrade:**

- 1. V4 HMC function is not supported on the 6578 HMC (white).
- 2. HMC configuration data cannot be migrated from the POWER 4 (V3 or less) HMC to the V4 HMC.
- 3. Users are required to apply the PTF MH00085 immediately after installing the V4 R1.0 upgrade CDs (prior to configuring your HMC). R4.2.0 and greater does not require this PTF.

## **Hardware conversion**

Power 4 and Power 5 servers cannot be connected to the same HMC. HMC V4 supports POWER5 servers only.

Power 5 servers no longer require a serial connection to the HMC. You should remove the serial cable from the S1 serial port of the HMC and any other serial cables that were attached to POWER4 servers.

You can also remove any 8port and 128 port serial adapters that were installed on this HMC. Please power off the HMC and disconnect the power cord from the HMC before adding or removing any adapters.

Additional ethernet NIC cards can be added to the HMC. Supported cards are:

Feature Code 5701 - 10/100/1000 Ethernet adapter.

4962 - 10/100 Ethernet adapter.

The external modem connection is still used by the V4 HMC and should be left attached to the HMC if it is present.

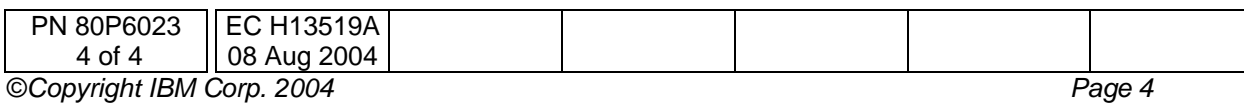